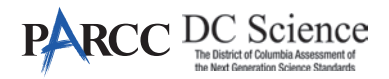

### **4.12 Script for Administering PARCC English Language Arts/Literacy (ELA/L)**

The administration script under Section 4.12.1 will be used for all units for the ELA/L Test. On the first read through, Test Administrators are required to adhere to the scripts provided in this manual for administering the PARCC assessment. Read word-for-word the bold instructions in each SAY box to students. You may not modify or paraphrase the wording in the SAY boxes. Some of the SAY boxes are outlined with a dashed line and should ONLY be read aloud if they are applicable to your students. Some directions may differ slightly by unit and are noted within the administration script.

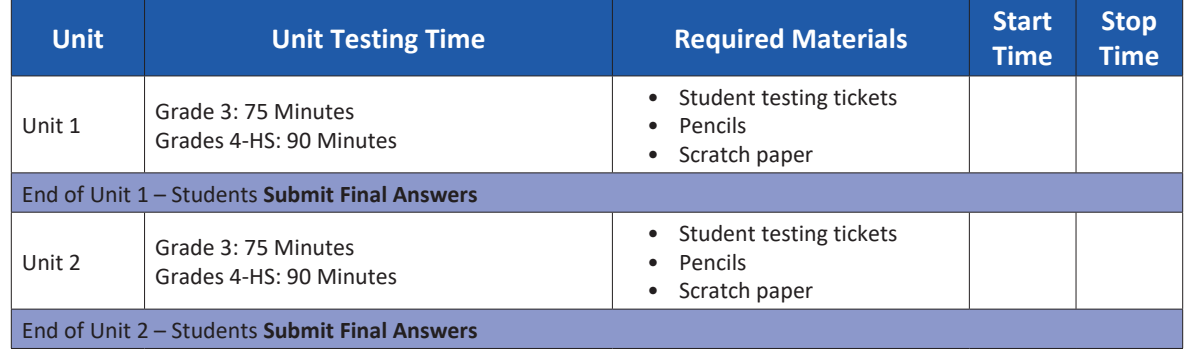

### **4.12.1 Grades 3 – High School ELA/Literacy – All Units**

*\*Grades 3, 6, and HS will have a 3rd Field test unit. The same administration script applies to all 3 units if there is a field test.*

It is critical to ensure that students have the appropriate accessibility features and accommodations prior to testing. Refer to Section 3.3 for further instructions on how to check accessibility features and accommodations.

Before students can begin testing, the test session must be started in PearsonAccess<sup>next</sup>. Additionally, the unit must be unlocked (refer to Section 4.3 for more information). Speak to your School Test Coordinator to determine who will complete these two tasks prior to testing. Test Administrators must make sure all testing devices are turned on and logged on to TestNav (follow your school/LEA instructions for accessing the **Sign-In** page). Make sure all testing devices display the **Sign-In** screen as shown below (under the Checking Audio Section). Make sure all headphones are plugged in prior to launching TestNav.

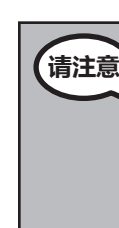

**Grades 3–High School ELA/Literacy All Units**

Grades 3-High School ELA/Literacy

# **←★★ ★ 本宗 大帝 小さい 小さい 大きさい 大きさい あい** 本当 本質

**你的桌面上除了考试设备外不能有任何电子设备。不允许打电话,发短信,拍 照和浏览互联网。如果你现在有任何未经批准的电子设备(包括手机),请将 它们关闭并举手。如果在考试期间发现你有 未经批准的电子设备,你的考试可 能不予计分。**

If a student raises their hand, collect the electronic device (or follow your school/LEA policy) and store it until the unit is complete. Certain electronic devices may be allowed for accommodations purposes only during testing. Please contact your Test Coordinator if you have questions regarding electronic devices.

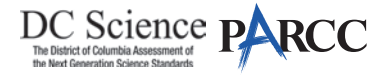

**Checking Audio**

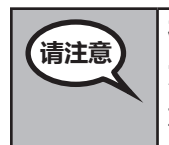

**△ 确保你的耳机已插入并戴上。在你屏幕上的"Sign In"按钮下面有一个名 为"Test Audio"的链接。 选择该链接,确保你可以通过耳机收听,然后将音 量调到最大。可以在考试开始后调节音量。**

See below for a screenshot of the **Test Audio** function. Test Administrators should assist students with audio adjustments as needed.

# **TestNav District of Columbia** Username Password **G** Sign In 40 Test Audio

**Instructions for Logging In**

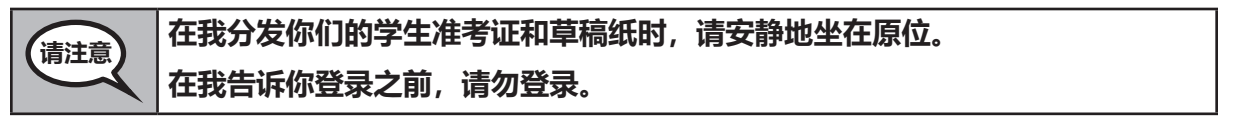

Distribute scratch paper and student testing tickets. Make sure students have pencils.

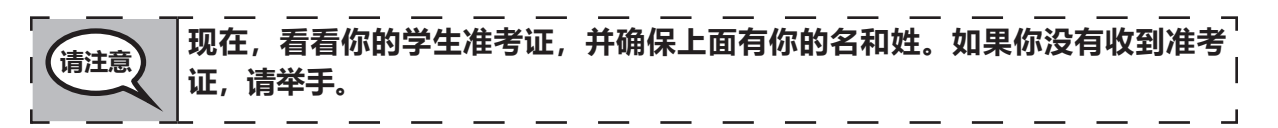

If a student has the wrong ticket, provide the correct student testing ticket to the student. If you do not have the correct student testing ticket, contact the School Test Coordinator.

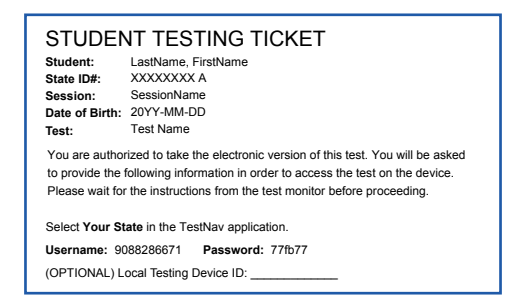

Grades 3-High Schoo **Grades 3–High School** ELA/Literacy **ELA/Literacy All Units All Units** 

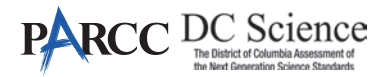

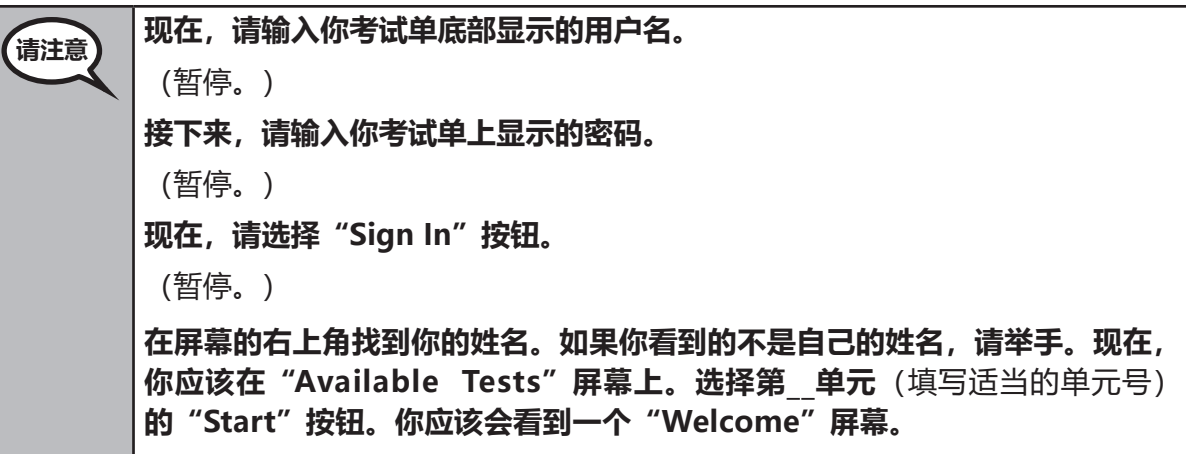

**Circulate throughout the room to make sure all students have successfully logged in.** Retype the username and password for a student, if necessary. Passwords are not case sensitive. If the student does not see their correct name on the login screen, close the browser, open a new browser window, and log the student back in with the correct student testing ticket.

#### **Instructions for Administering Each Unit**

*ڿࡉ* **选择屏幕中间的"Start"框。在我阅读屏幕上的说明时跟随操作。你可能需要 使用右侧的滚动条跟随操作。在我告诉你选择"Start"按钮之前,请勿选择。 今天,你将参加\_\_年级**(填写适当年级)**的第\_\_单元**(填写适当单元号码)**的英 语语言艺术/读写能力考试。 阅读每个段落和问题。然后,按照说明回答每个问题。 其中一个问题会要求你写一个答案。在屏幕上提供的框中输入你的答案。将有足 够的空白让你来完成自己的答案。如果你的答案比提供的空白长,将出现一个滚 动条。你可以使用滚动条查看完整答案。只有输入框中的答案才会计分。 如果你不知道某个问题的答案,你可以给它加书签,然后继续下一个问题。如果 你提前完成,可以审查你的答案以及你可能已加书签的任何问题。** *ڿࡉ* **你的屏幕上说明到此结束。在被告知继续之前,请勿继续。 某些字词或短语会带下划线。如果你看到任何带下划线的字词或短语,均可以打 开链接以显示一个弹出式词汇表,会为你提供字词或短语的定义。 在考试过程中,如果你遇到考试设备方面的困难,请举手,以便我可以协助你。 考试期间,我无法在试题或在线工具方面帮助你。 一旦你检查完了本单元的答题,请举手,我会指导你退出考试。然后,我会收回 你的学生准考证和草稿纸。**

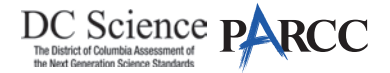

Read from OPTION A, B, or C below based on your local policy (refer to your School Test Coordinator).

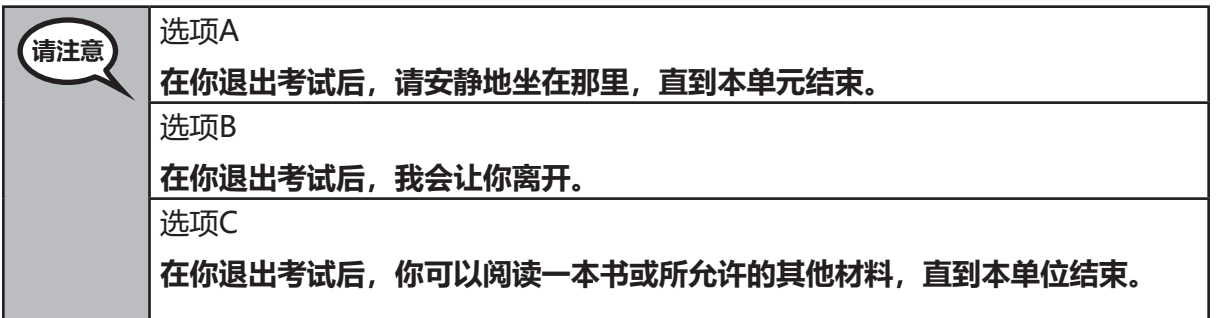

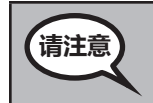

**?你有什么问题吗**

Answer any questions.

**Instructions for Starting the Test**

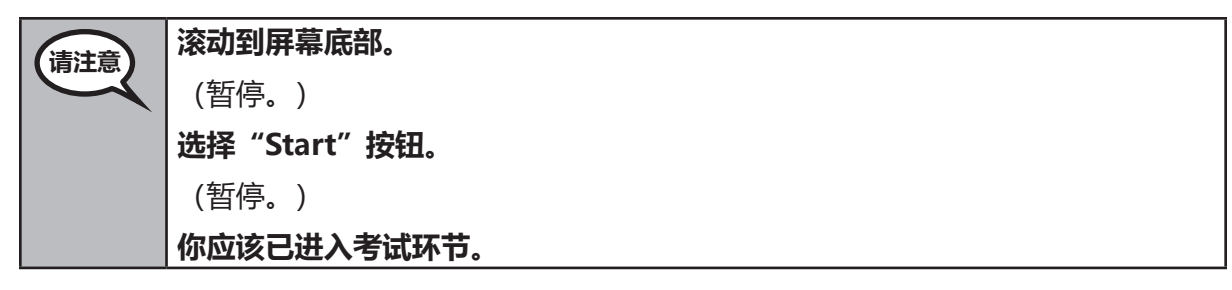

Pause to make sure all students are in the correct unit.

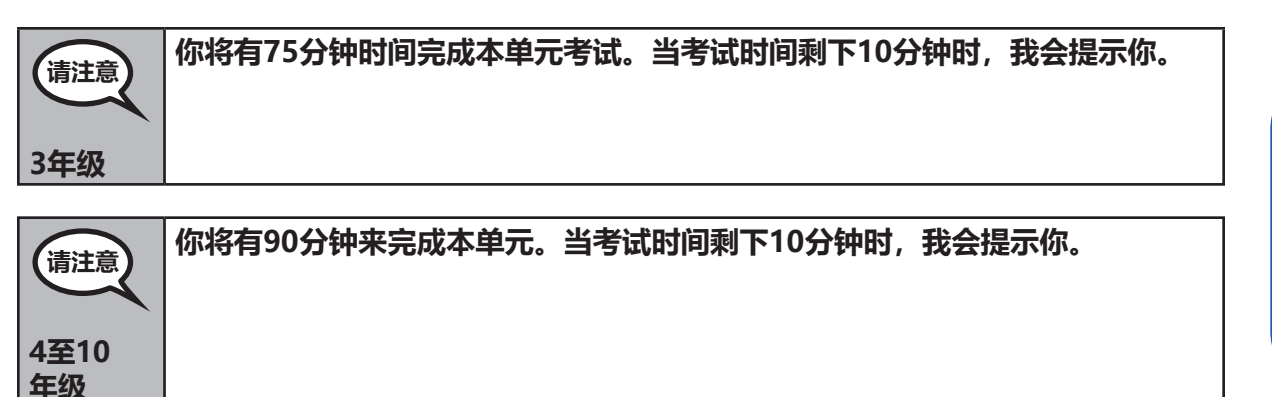

Write the starting time and stopping time in the timing box (Figure 3.0 Timing Box Example).

Actively proctor while students are testing:

- Redirect students as necessary (Section 4.7.3).
- If technology issues occur during testing, assist students as needed. Follow the protocol in Section 4.7.1, as applicable, if any technology issues cause a disruption.
- Assist students in logging out of TestNav as they complete the unit (Section 4.9.1).
- Collect test materials as students complete testing (Section 4.9.2).
- If students have questions about an item, tell them, "Do the best you can."

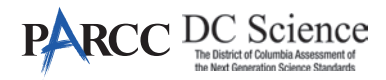

- If students indicate that a test item is not functioning appropriately, refer to Section 4.7.5.
- Ensure that any absent students are locked out of the unit (Section 4.3).

#### **Instructions for Taking a Break During Testing and Testing Interruptions**

The following are permitted during test administration at the discretion of the Test Administrator:

- One stretch break of up to three minutes for the entire classroom during testing for each unit. The stopping time should be adjusted by no more than three minutes if there is a stretch break.
- Individual restroom breaks during testing (do not adjust stop time).

The following security measures must be followed:

- Students must be supervised.
- Student screens must not be visible to other students.
- Students are **not permitted to talk to each other** during testing or breaks during testing.
- Students are not permitted to use electronic devices, play games, or engage in activities that may compromise the validity of the test.

If taking a three-minute stand and stretch break during the unit:

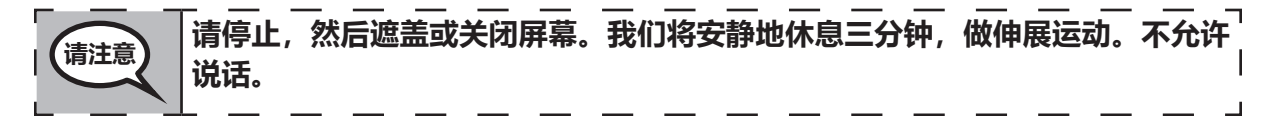

After taking a classroom break, be sure students are seated and device screens are visible:

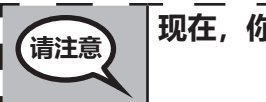

*ڿࡉ* **现在,你可以继续考试了。**

#### **Instructions for When 10 Minutes of Unit Time Remain**

When 10 minutes of unit time remain,

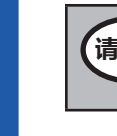

*ڿࡉ* **你还剩下10分钟。**

Continue to actively proctor while students are testing.

#### **Instructions for Ending the Unit**

When the unit time is finished, read the following optional SAY box if there are students still actively testing. If a second unit will be administered after a short break, stop the directions after exiting the unit. (Do not have students log out of TestNav.)

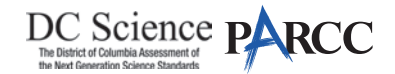

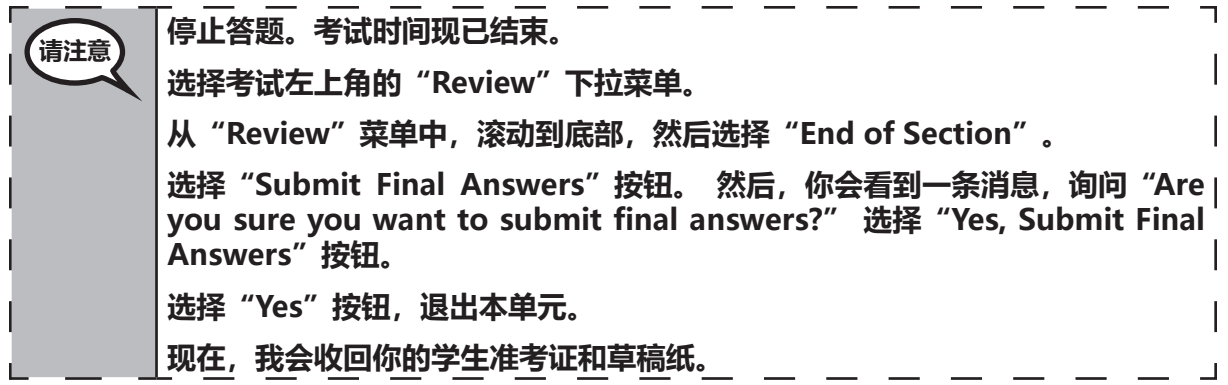

- Circulate throughout the room to make sure all students have successfully logged off. Then, collect student testing tickets and scratch paper.
- Ensure all students are in **Completed** status for the unit in PearsonAccess<sup>next</sup> at the end of the unit.
- Return all test materials to your School Test Coordinator. Report any missing materials and absent students.
- Report any testing irregularities to your School Test Coordinator.

If you are administering more than one unit in the same day, allow students to take a short break (e.g., restroom break, stretch break) or extended break (e.g., lunch). Once students have returned and are seated, read the script to move on to the next unit.